#### Acessórios

O Magic Mouse 2 e o Magic Keyboard com Teclado Numérico já estão emparelhados com o iMac Pro. Para ativá-los, mova o controle ligar/desligar para que o verde fique visível.

### Uso do mouse e do teclado

Para carregar os dispositivos ou emparelhá-los novamente, use o Cabo de Lightning para USB fornecido para conectá-los ao iMac Pro. Verifique o nível da bateria e o estado da conexão no menu Bluetooth<sup>®</sup>. Se o menu Bluetooth não estiver disponível, abra as Preferências do Sistema, clique em Bluetooth e selecione "Mostrar Bluetooth na barra de menus".

Para personalizar o uso dos dispositivos, abra as Preferências do Sistema e selecione Teclado, Mouse ou Trackpad. Clique nas abas para explorar gestos e opções para cada .dispositivo

## **Obtenha o manual Flementos** *Rásicos do iMac Pro*

Saiba mais sobre como configurar e **Elementos** Elementos Básicos do *iMac Pro*. Para visualizar o manual, visite support apple.com/ pt-br/quide/imac-pro.

#### Suporte

Para obter informações detalhadas. visite support.apple.com/pt-br/mac/ imac-pro. Para entrar em contato com a Apple. visite support apple.com/ pt-br/contact.

# $\triangle$ iMac Pro

Nem todos os recursos estão disponíveis em todas as áreas. © 2020 Apple Inc. Todos os direitos reservados. A marca de palavra e os logotipos Bluetooth® são marcas registradas de propriedade da Bluetooth SIG. Inc.. e são usadas sob licença. Designed by Apple in California, Printed in XXXX. BR034-04236-A

# Conheça seu iMac Pro

Pressione o botão de força para inicializar o iMac Pro. O Assistente de Configuração ajuda você a começar a usar seu computador.

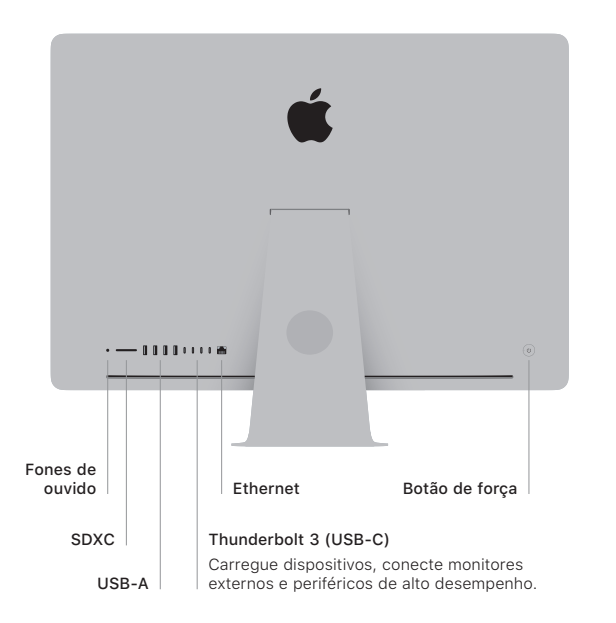

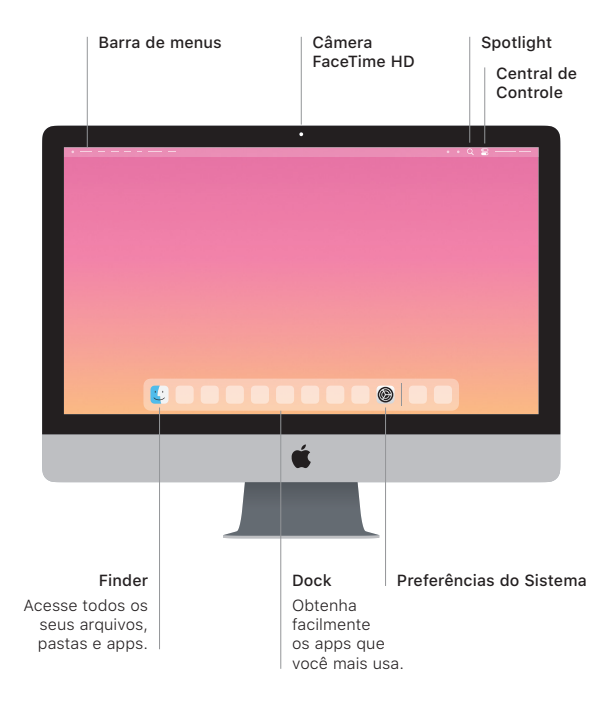